# **Wikiprint Book**

**Title: Simulador Integral de Cadenas Productivas (SICP) v3.0.**

**Subject: Simulación - 2015/SICP/Version3.0**

**Version: 3**

**Date: 19/05/24 09:19:20**

## **Table of Contents**

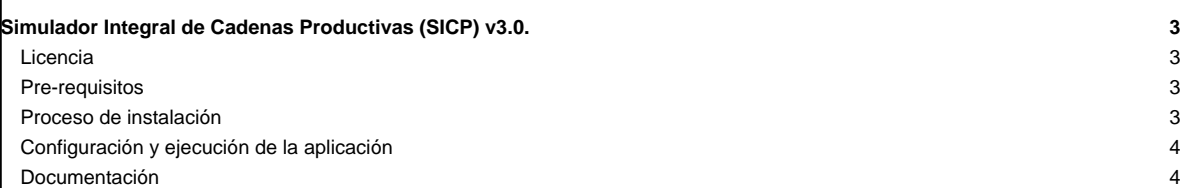

### **Simulador Integral de Cadenas Productivas (SICP) v3.0.**

El **Simulador Integral de Cadenas Productivas (SICP)** le permite modelar y simular las cadenas productivas desde distintas fuentes de datos como son: El <u>■[Sistema de Gestión para la Industria y Comercio \(SIGESIC\)](https://sigesic.mppi.gob.ve/),</u> La ■[Encuesta Industrial](http://www.ine.gob.ve/index.php?option=com_content&id=347&Itemid=36&view=article) y la ■[Matriz Insumo / Producto](http://www.bcv.org.ve/cuadros/series/mip97/mip97.asp?id=425), con el objetivo de suministrar información sistematizada acerca de la estructura industrial del país y las características (flujo de entrada y salida de bienes) de un sector productivo y/o empresa en particular.

#### **Licencia**

**SICP**, sus carpetas y archivos, se distribuye bajo la Licencia de Software Libre GNU/GPL versión 2, esto implica que el usuario final de la aplicación esta en la libertad de ejecutarla, modificar su código fuente, copiarla y/o distribuirla, siempre y cuando al hacerlo se citen las fuentes originales de ésta aplicación.

Para obtener mayor información en torno a los términos de la licencia bajo los cuales se distribuye la aplicación, lea con atención la B[GPLv2](http://www.gnu.org/licenses/gpl-2.0.html).

Así mismo, las **Bibliotecas y R[apis](https://es.wikipedia.org/wiki/Interfaz_de_programaci%C3%B3n_de_aplicaciones) de terceros implementadas en esta aplicación**, se distribuyen con sus respectivas licencias y acuerdos particulares de cada una especificadas en sus respectivos archivos.

#### **Pre-requisitos**

Para el correcto funcionamiento del SICP se requiere tener instalado previamente los siguientes paquetes:

• Paquetes del Sistema Operativo

- PostgreSQL 9.x
- Python  $>= 2.7 < 3.0$
- $PIP > = 1.5.4$
- $\cdot$  librsvg2-bin  $\geq$  2.40.2
- libxml++
- Paquetes de Python
	- Django >=  $1.8 < 1.9$
	- $\bullet$  django-suit == 0.2.13
	- Pillow  $>= 2.8.1$
	- django-simple-captcha >= 0.4.5
	- $p$ sycopg $2 \ge 2.6$
	- reportlab  $>= 3.2.0$

#### **Proceso de instalación**

Antes de realizar la instalación de los pre-requisitos, es necesario descargar la aplicación desde ■[aquí](https://miv.cenditel.gob.ve/simulacion/attachment/wiki/2015/SICP/Version3.0/sicp.tar.gz), y posteriormente se debe descomprimir el archivo descargado.

En el proceso de instalación sobre los requerimientos y herramientas necesarias para el correcto funcionamiento del sistema, se deben ejecutar algunas instrucciones desde la consola de comandos para lo cual se requiere abrir una terminal y ejecutar los siguientes:

// Para distribuciones Ubuntu ~\$ sudo su -

// Para distribuciones Debian  $\sim$  \$ su -

Lo anterior solicitara la contraseña de administrador del sistema operativo para acceder al usuario root, esto es necesario para los procesos de instalación posteriores de la aplicación.

Una vez autenticados como usuario root del sistema operativo, mostrará en la consola el símbolo "#" que identifica que el usuario actual es root, esto permitirá instalar en el sistema operativo los requerimientos de funcionamiento del sistema para lo cual se ejecutarán los comandos detallados a continuación:

// Instalación de paquetes del sistema operativo ~# apt-get install postgresql python2.7 python-pip

// Instalación de paquetes de python (se debe acceder a la ruta principal del proyecto sicp)

~# pip install -r requerimientos/comun.txt Esto ejecutara los distintos procesos de instalación sobre los requerimientos del sistema. Posteriormente se debe crear la base de datos del SICP y el correspondiente usuario que tendrá los privilegios necesarios para interactuar con la misa, esto se hace de la siguiente forma: // Acceso al usuario postgres ~# su postgres // Acceso a la interfaz de comandos de postgresql postgres@xxx:\$ psql template1 // Creación del usuario de a base de datos temlate1=# CREATE USER nombre\_usuario\_bd WITH ENCRYPTED PASSWORD 'contraseña' createdb; temlate1=# \q // Desautenticar el usuario postgres y regresar al usuario root postgres@xxx:\$ exit // Creación de la base de datos ~# createdb nombre\_bd -E 'UTF-8' -O nombre\_usuario\_bd -h localhost -p 5432 -U nombre\_usuario\_bd // Salir del usuario root ~# exit **Configuración y ejecución de la aplicación** Una vez instalados todos los requerimientos previos del sistema, se procede a la configuración del mismo, para esto se debe editar el archivo settings.py dentro de la carpeta sicp y modificar los datos por defecto de la variable DATABASES, en donde se especificarán los datos de acceso a las bases de datos de la aplicación y del sigesic. Al tener ya configurado los parámetros de acceso a la base de datos, se ejecutan los siguiente comandos: // Para construir las migraciones de la base de datos en caso de que no existan ~\$ python manage.py makemigrations // Para crear la estructura de la base de datos ~\$ python manage.py migrate Lo anterior crea la estructura de la base de datos e incorpora los registros básicos de la aplicación. Para ejecutar la aplicación en modo de desarrollo, se debe ejecutar el siguiente comando: ~\$ python manage.py runserver El comando ejecutado levantará el servidor de desarrollo de django bajo la URL **■http://localhost:8000**, para lo cual deberemos acceder a un navegador web y escribir dicha dirección URL. Para un entorno en producción se debe acceder a la carpeta en donde se descomprimió la aplicación y modificar el archivo settings.py ubicado dentro de la carpeta **sicp/**, cambiando la variable **DEBUG** de **TRUE** a **FALSE**. Para una correcta instalación de la aplicación en entorno de producción, se recomienda seguir los pasos descritos en ■[Configurando Django y Servidor](http://uwsgi-docs.readthedocs.org/en/latest/tutorials/Django_and_nginx.html) [Web con uWSGI y nginx](http://uwsgi-docs.readthedocs.org/en/latest/tutorials/Django_and_nginx.html). **Documentación** • Para acceder a la documentación del sistema, en donde se especifican las clases, funciones, atributos y métodos utilizados en la aplicación, debe descargar desde ■[aquí](https://miv.cenditel.gob.ve/simulacion/attachment/wiki/2015/SICP/Version3.0/manual-sistema.tar.gz), y copiarlo a la carpeta **static/docs/sistema** del proyecto, posteriormente debe abrir el archivo index.html ubicado en la carpeta mencionada o abrirlo desde el menú de la aplicación. • Para acceder a la documentación de usuario, en la que se especifican los distintos procesos de la aplicación, se debe descargar desde ■[aquí,](https://miv.cenditel.gob.ve/simulacion/attachment/wiki/2015/SICP/Version3.0/manual-usuario.tar.gz) y copiarlo a la carpeta **static/docs/usuario** del proyecto, posteriormente debe acceder al archivo Entrada.html en de la carpeta mencionada o abrirlo desde el menú de la aplicación.